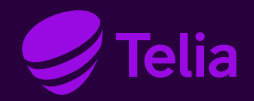

Käyttöohje

# Telia Yritysinternet

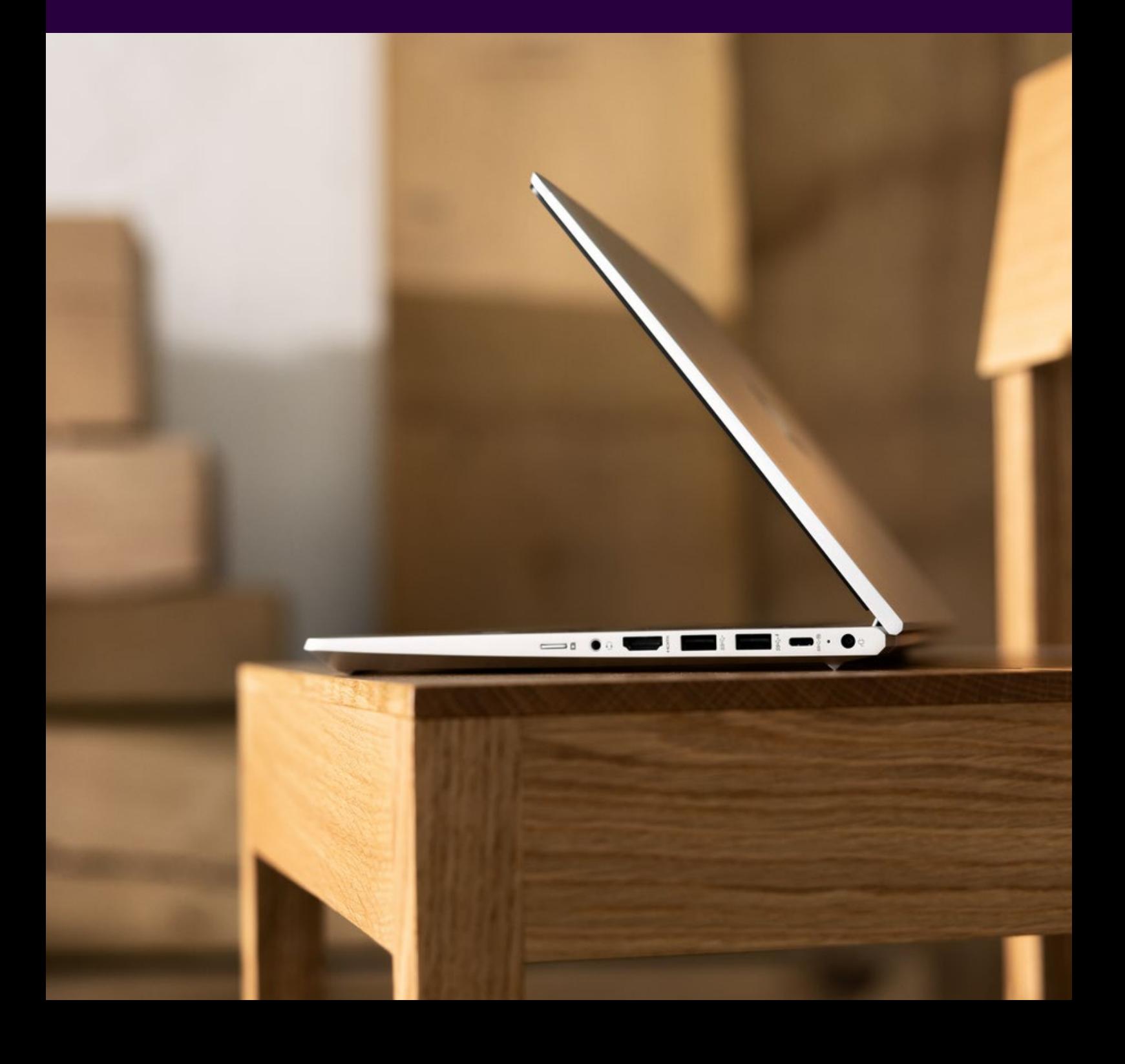

## Sisällys

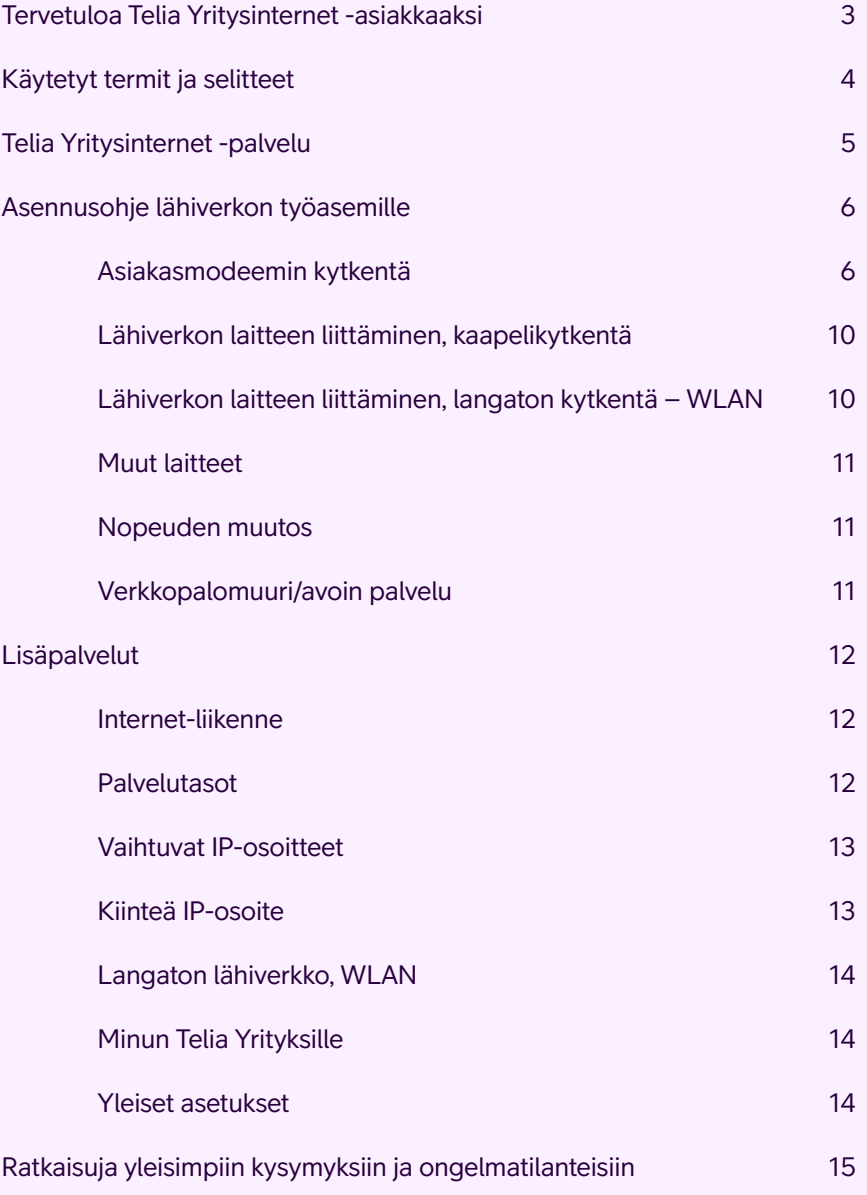

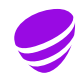

## Tervetuloa Telia Yritysinternetasiakkaaksi

Telia Yritysinternet on pienille yrityksille suunniteltu internetliittymä, jossa on aineksia suurempiinkin tarpeisiin.

Se on mainio liittymä myös etätyökäyttöön. Yritysinternet on modulaarinen, sen peruspalvelua voidaan täydentää yrityksen tarpeiden mukaan. Yritysinternetin lisäpalvelujen tilaaminen ja palvelumuutokset tehdään Minun Telia Yrityksille -portaalin kautta.

Tämä ohje auttaa sinua määrittelemään työasemasi asetukset ennen internetliittymän käyttöönottoa ja vastaa yleisimpiin kysymyksiin.

On ilo tarjota nopeita ja luotettavia yhteyksiä!

Terveisin, Telia Finland Oyj Yritysasiakaspalvelu Telia Yritysinternet

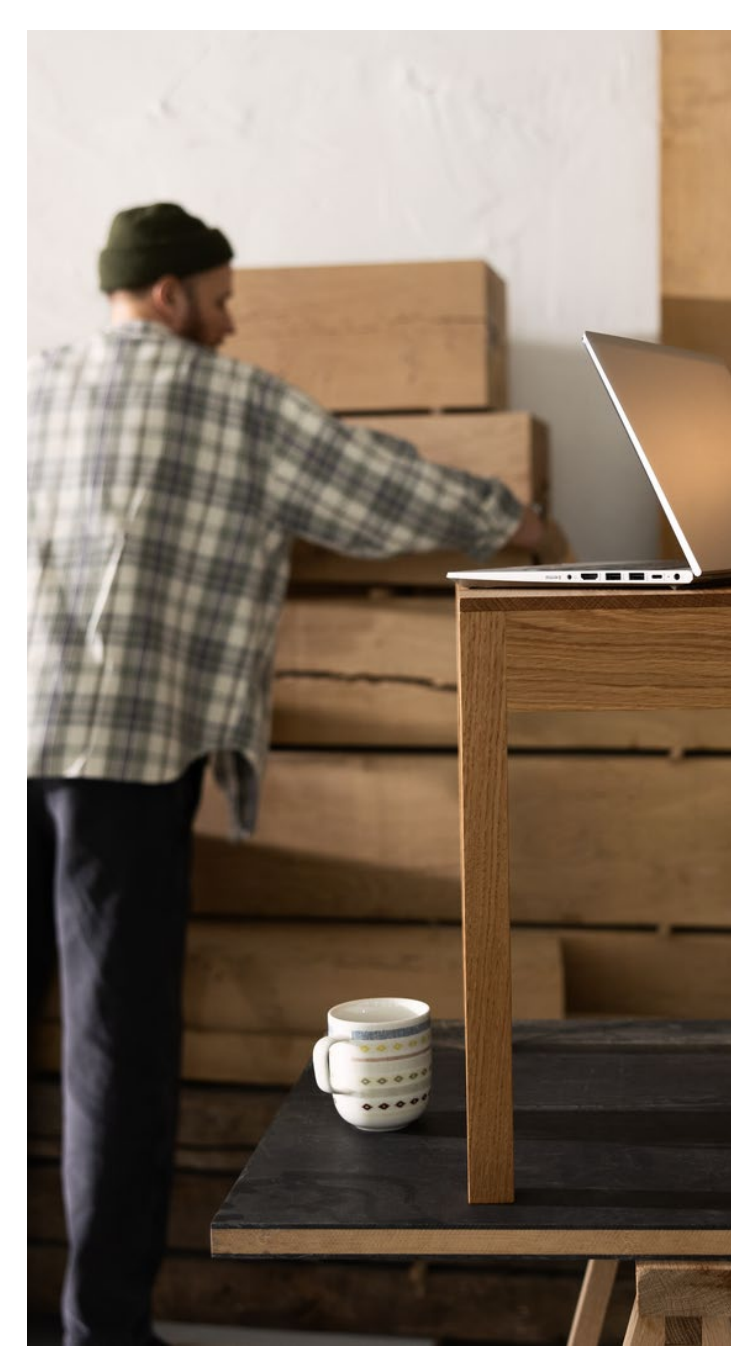

## Käytetyt termit ja selitteet

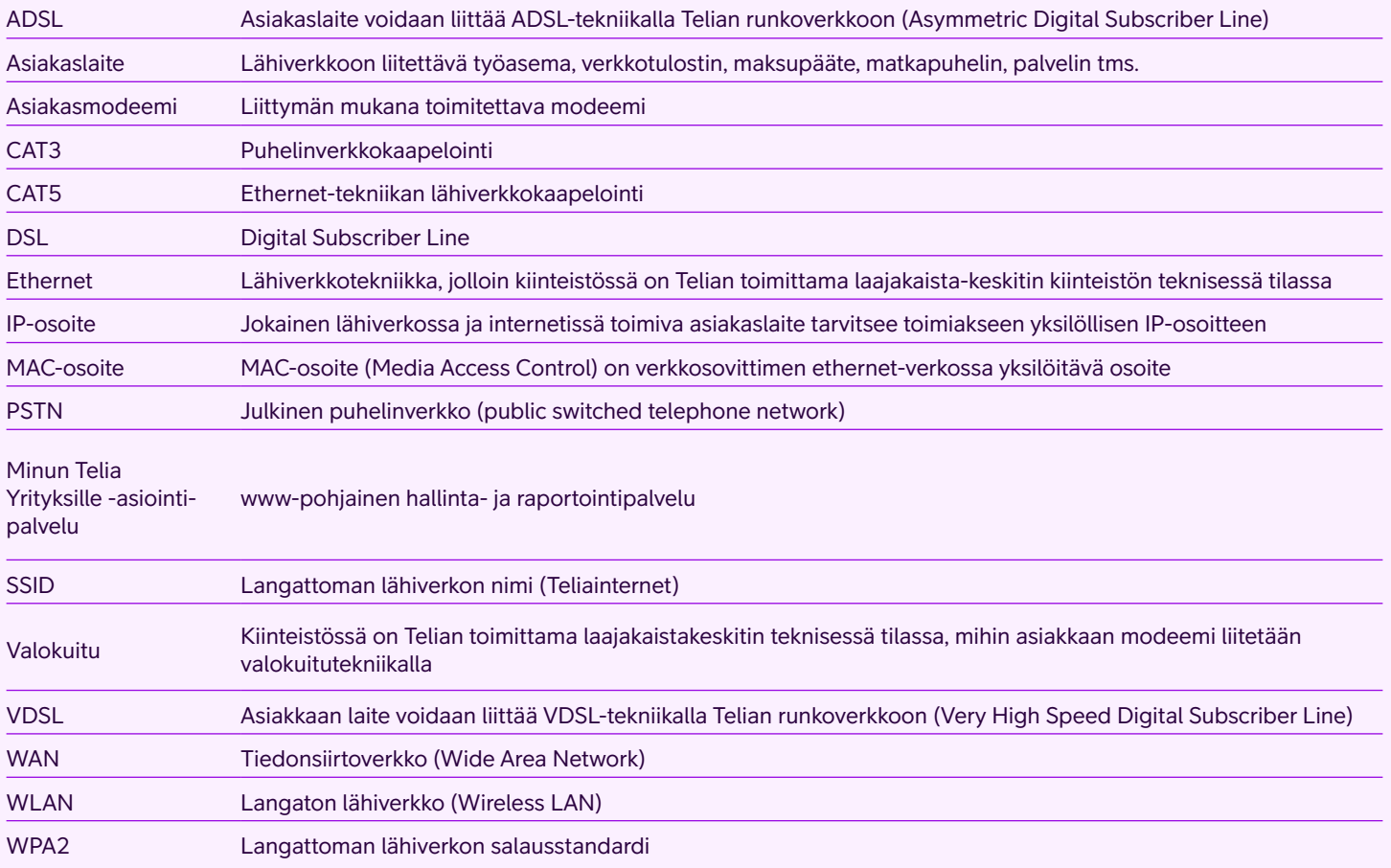

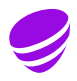

## Telia Yritysinternetpalvelu

Telia Yritysinternet -palvelu käsittää alla esitetyt perusominaisuudet ja lisäpalvelut.

#### **Liittymän perusominaisuudet**

Asiakasmodeemi

Nopeus saatavuuden mukaan, maksiminopeus 200/200 Mbit/s

Verkkopalomuuri

Liittymän ylläpito

Paketti A72h

Liitettävien työasemien/ laitteiden määrä (1-12 kpl)

Hallinta- ja raportointipalvelu Minun Telia Yrityksille -palvelun kautta

Yritysasiakaspalvelu **020 693 693** ma-pe klo 8–16 (mpm/pvm)

#### **Liittymän maksulliset lisäpalvelut**

Palvelutason nosto:

- Paketti A24h
- Paketti A12h
- Paketti A8h
- Paketti B8h

Liitettävien laitteiden määrän kasvattaminen – (1-18 kpl) (1-24 kpl) (1-30 kpl) – (1-36 kpl) (1-42 kpl) (1-48 kpl)

Kiinteä (muuttumaton) julkinen IP-osoite (1-4 kpl)

WLAN langaton lähiverkko

#### **Liittymän perustoimitus sisältää:**

Internet-yhteyden valitulla nopeudella

Asiakasmodeemin (modeemi + 1 Ethernet-verkkokaapeli, RJ45)

Minun Telia Yritysille hallinta- ja raportointipalvelun tunnukset

Valitut Telia Yritysinternet-lisäpalvelut

Verkkopalomuuri kuuluu vakiona ilman lisämaksua

Kaikki liittymänopeudet on saatavana myös avoimena ilman verkkopalomuuripalvelua

## Asennusohje lähiverkon työasemille

#### **Tarkista ensin seuraavat asiat:**

- 1. Asentaja on asentanut asiakasmodeemin.
- 2.Asiakaslaite on kytketty lähiverkkoon.
- 3.Kaapelit on kytketty oikein.
- 4.Työasema/lähiverkon laite on määritelty hakemaan IP-osoitteet automaattisesti.

## **Asiakasmodeemin kytkentä**

Yritysinternetissä päätelaitteina käytetään Technicolorin TG799vac, TG799vn tai valokuitukohteissa TG1100.

### **Technicolor TG799vac**

Technicolor TG799vac on laajakaistapäätelaite, mikä tukee useita liityntätekniikoita. Laitteessa on DSL-portti, jonka avulla sen saa kytkettyä palveluntarjoajan DSL-verkkoon. Ethernetkohteissa laite kytketään Ethernet WAN -portin kautta, jonka maksiminopeus on 1 Gbps.

Laitteessa on neljä Ethernet LAN-porttia asikaslaitteita varten, joiden maksiminopeus on 1 Gbps.

Sisäänrakennettu WLAN-tukiasema tukee 2,4GHz (IEEE802.11n) ja 5GHz (IEEE802.11ac) standardeja. Laitteen WLAN-antenni on sisäänrakennettu.

Laitteessa olevat PSTN-portit eivät ole käytössä. WPSpainike (WiFi Protected Setup) ei ole käytössä. Etupuolella ei ole kytkimiä, mutta merkkivalot ovat etupaneelin alareunassa.

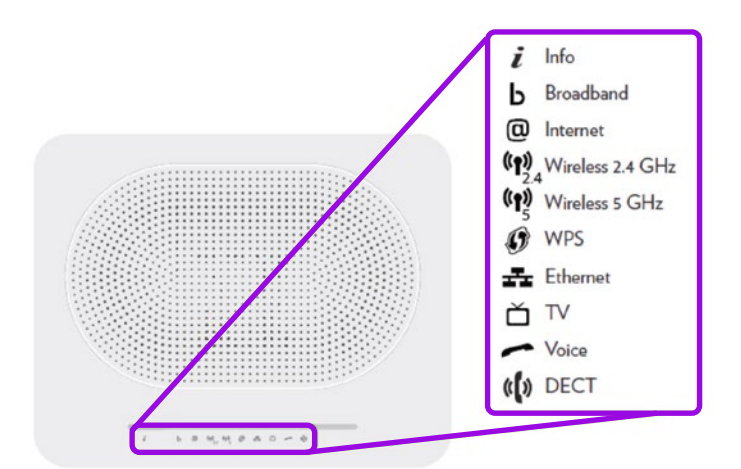

Kuva 1: TG799vac etupaneeli ja merkkivalot

#### **Normaalisti seuraavat statusvalot palavat: tarkistettava**

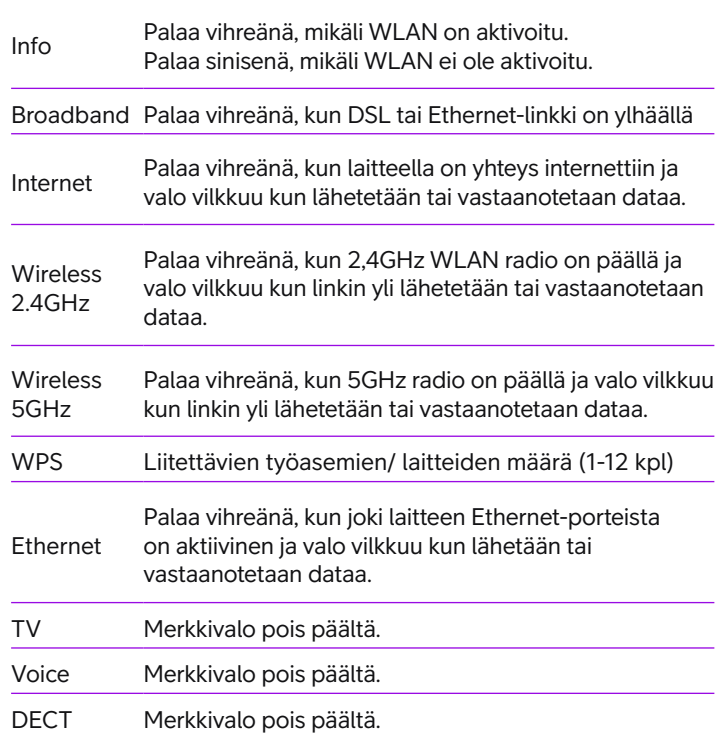

**HUOM!** Kirkkaassa valossa palavia/vilkkuvia merkkivaloja voi olla vaikea havaita.

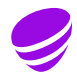

### **Liitännät, virtakytkin ja -pistoke:**

Laitteen takana on liittimet ADSL/VDSL -yhteydelle, Ethernet WAN-yhteydelle (1Gbps) sekä neljä kappaletta LAN/Ethernet (1 Gbps) portteja asiakkaan työasemille. Liittimien sijoittelu ja värikoodaus näkyvät alla olevassa kuvassa.

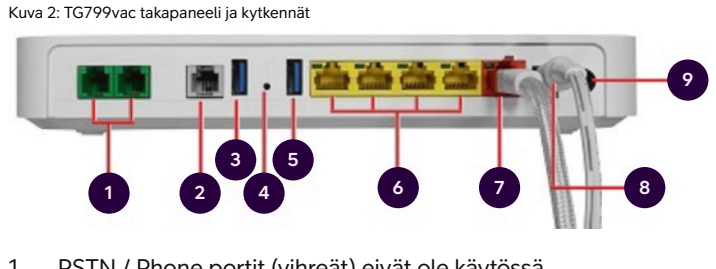

- 1 PSTN / Phone portit (vihreät) eivät ole käytössä
- 2 DSL-portti (harmaa) ADSL/VDSL puhelinverkkoyhteyden liitäntä
- 3 USB3 -portti ei käytössä
- 4 Reset-nappi ei käytössä
- 5 USB3-portti ei käytössä
- <sup>6</sup> LAN-/Ethernet portit (keltainen) asiakaslaitteiden (tietokone, verkkotulostin, palvelin, maksupääte) kytkentöjä varten
- <sup>7</sup> WAN-portti (punainen) Ethernet -kohteissa internet-liityntää varten
- 8 Virtaliitin muuntajalta tuleva virtajohto
- 9 Virtakytkin laitteen käynnistys / sammutus

**HUOM!** Ethernet-portissa suositellaan käytettäväksi 8-johtoista (CAT 6) kaapelia.

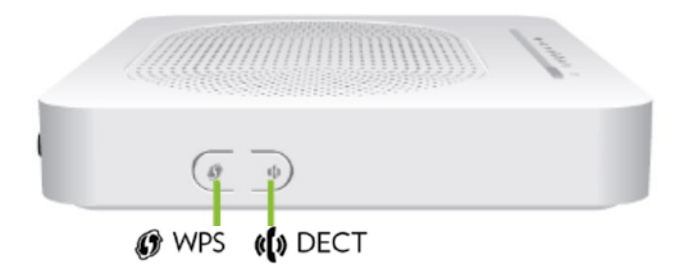

Kuva 3: TG799vac sivulta

Laitteen kyljessä olevat WPS- ja DECT-napit eivät ole käytössä.

Muuntajassa palava vihreä valo kertoo, että laite on toimintakuntoinen. Mikäli valo ei pala, vaikka laite on kytketty virtalähteeseen, muuntaja on rikki.

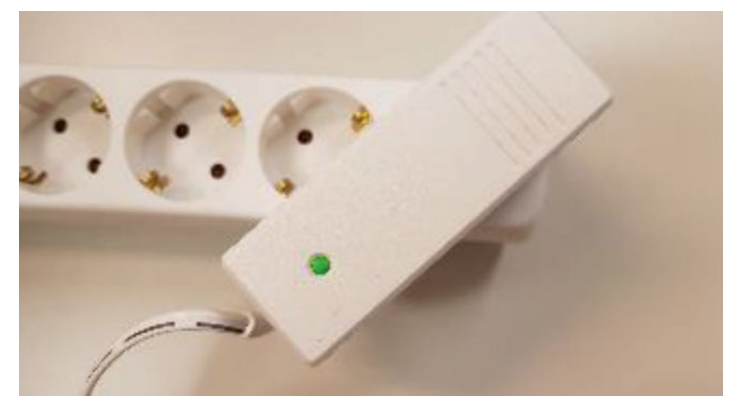

Kuva 4: TG799vac muuntaja

#### **Technicolor TG799vn**

Technicolor TG799 on laajakaistapäätelaite, joka tukee useita liityntätekniikoita.

- Wlan-antenni on sisäänrakennettu laitteeseen.
- Laitteessa on 4 Ethernet LAN -porttia, Ethernet WAN -portti ja IEEE 802.11n WLAN-tukiasema.
- Laitteessa olevat PSTN-portit eivät ole käytössä.
- WPS painike (WiFi Protected Setup) ei ole käytössä.
- Etupuolella ei ole kytkimiä, mutta statusvalot ovat etupaneelin alareunassa.

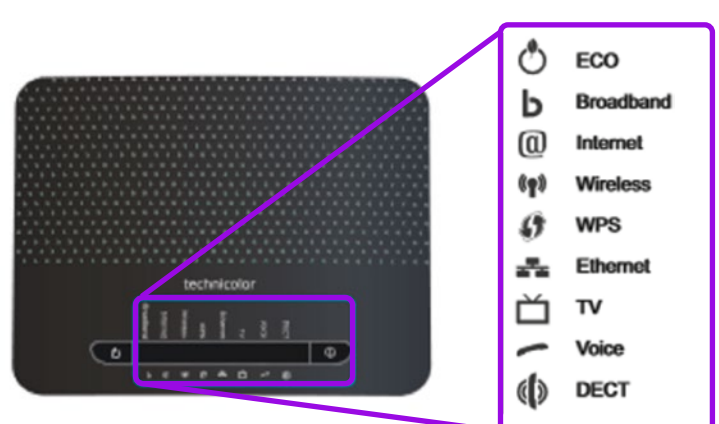

Kuva 5: TG799vn etupaneeli ja merkkivalot

#### **Normaalisti seuraavat statusvalot palavat: tarkistettava**

Power palaa, kun laitteeseen on kytketty virta

Broadband palaa, kun DSL tai ethernet-linkki on ylhäällä

Wireless palaa, kun laitteen WLAN-tukiasema on käytössä

Ethernet palaa, kun jokin laitteen Ethernet-porteista on aktiivinen

Huomaa, että valot palavat himmeästi. Internet-valo ei normaalisti pala.

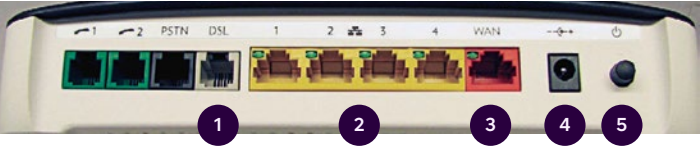

Kuva 6: TG799vn takapaneeli ja kytkennät

Takana on liittimet ADSL/VDSL-yhteydelle, Ethernet WAN:lle (100 Mbit/s) sekä 4 kpl (100 Mbit/s) asiakkaan työasemille. Liittimien sijoittelu ja värikoodaus näkyy kuvassa.

Lisäksi takana on virtakytkin sekä kaksi vihreää liitintä ja yksi musta liitin, jotka eivät ole käytössä. WLAN-antenni on sisäänrakennettu.

#### **Liitännät, virtakytkin ja -pistoke:**

- <sup>1</sup> DSL-laajakaistayhteyden puhelinverkkoyhteyden liitäntä (ADSL, VDSL, ADSL 2+...)
- 2 Ethernet-liitännät 4 kpl asiakaslaitteita varten (tietokoneet, verkkotulostimet, maksupääte, palvelin...)
- 3 WAN-liitäntä (Ethernet-kohteissa)
- 4 Virtapistoke muuntajalle
- 5 Virtakytkin

**HUOM1!** Vasemman reunan Phone1-, Phone2- ja PSTN-liitännät eivät ole käytössä.

**HUOM2!** Ethernet-portissa suositellaan käytettäväksi 8-johtoista (CAT 6) kaapelia.

Kuva 7: TG799vn takapaneeli ja kytkennät

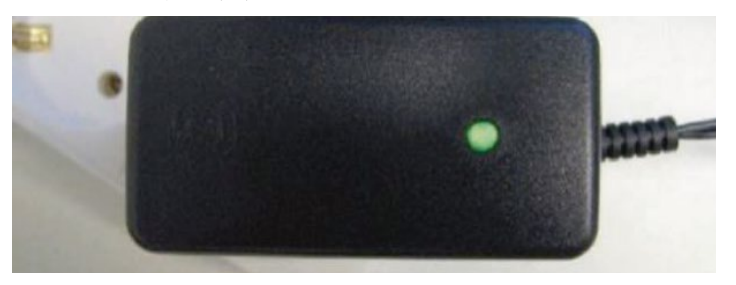

Muuntajassa palava vihreä valo kertoo, että laite on toimintakuntoinen. Mikäli valo ei pala, vaikka laite on kytketty virtalähteeseen, muuntaja on rikki.

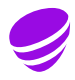

### **Technicolor TG1100**

Technicolor TG1100 on laajakaistapäätelaite, jota käytetään valokuitukohteissa (yksimuoto).

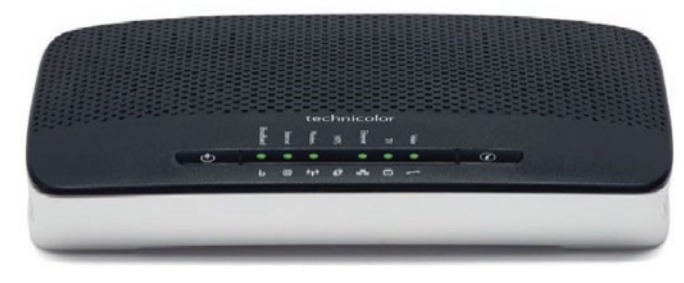

Kuva 8: TG1100 etupaneeli ja merkkivalot

Laitteessa on 4 Ethernet LAN-porttia, valokuituliitäntää tukeva WAN-portti ja IEEE 802.11n WLAN-tukiasema. Laitteessa olevat PSTN-portit eivät ole käytössä. Etupuolella ei ole kytkimiä, mutta statusvalot ovat etupaneelin oikeassa reunassa.

#### **Normaalisti seuraavat statusvalot palavat:**

Power led palaa:

- vihreänä, kun laitteeseen on kytketty virta ja WLAN on käytössä
- sinisenä, kun laitteeseen on kytketty virta ja WLAN ei ole käytössä – oranssina, kun laite käynnistyy. Käynnistyminen kestää reilun
- minuutin – punaisena virhetilanteessa

Broadband palaa vihreänä, kun WAN-linkki on ylhäällä

Internet palaa vihreänä, kun laiteella on verkkoyhteys

Wireless palaa vihreänä, kun laitteen WLAN on kytketty päälle

Wireless vilkkuu vihreänä, kun WLAN:ssa on liikennettä

Ethernet palaa vihreänä, kun jokin laitteen LAN-porteista on aktiivinen

Ethernet vilkkuu vihreänä, kun Ethernet LAN:issa on liikennettä

Valot palavat himmeästi ja näkyvät parhaiten suoraan päältä katsottuna.

Takana on liittimet yksimuoto-kuituyhteydelle, WAN:lle (1 Gbit/s) sekä 4 kpl Ethernet-portteja 1 Gbit/s asiakkaan työasemille. Liittimien sijoittelu ja värikoodaus näkyy kuvassa. Lisäksi takana on virtakytkin sekä kaksi vihreää liitintä, jotka eivät ole käytössä. Laitteen WLAN-antenni on sisäänrakennettu ja WLAN-palvelu tulee tilata erikseen.

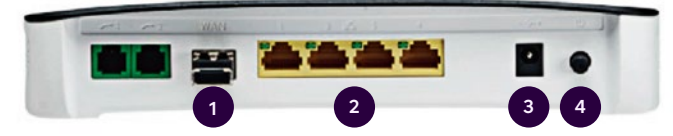

Kuva 9: TG1100 takapaneeli ja kytkennät

#### **Liitännät, virtakytkin ja -pistoke:**

- 1 WAN-liitäntä käytössä valokuitukohteissa
- <sup>2</sup> Ethernet-liitännät 4 kpl asiakaslaitteita varten (tietokoneet, verkkotulostimet, maksupääte, palvelin...)
- 3 Virtapistoke muuntajalle
- 4 Virtakytkin

**HUOM1!** Vasemman reunan Phone1- ja Phone2 liitännät eivät ole käytössä.

**HUOM2!** Ethernet-porteissa suositellaan käytettäväksi 8-johtoista (CAT 6) kaapelia.

### **Lähiverkon laitteen liittäminen, kaapelikytkentä**

Microsoft Windows ja Apple Macintosh -tietokoneissa riittää, kun kytket tietokoneen asiakasmodeemiin sen mukana tulevalla kaapelilla (keltaisin liittimin päätetty kaapeli). Yhteys internetiin muodostuu automaattisesti, mikäli tietokoneen oletusasetuksia ei ole muutettu.

Mikäli tietokoneen oletusasetuksia on muutettu, voit tarkastaa asetukset tietokoneen mukana tulevista käyttöjärjestelmän ohjeista.

#### **Verkkotulostin**

Verkkotulostimella tarkoitetaan tulostinta, joka on jaettu lähiverkon kautta käytettäväksi usean työaseman kesken. Verkkotulostin kytketään Ethernet-kaapelilla yhteen asiakasmodeemin Ethernet-liitäntännöistä. Mikäli tulostin tukee langatonta lähiverkkoa (WLAN/Wi-Fi) ja olet tilannut lisäpalveluna saatavan langattoman lähiverkkopalvelun, voidaan tulostin kytkeä verkkoon myös langattomasti. Katso lisää tulostimen asennusohjeista. Verkkotulostimissa suositellaan käytettäväksi kiinteää IP-osoitetta, joka on erikseen tilattava lisäpalvelu. Tarkemmat tiedot kiinteän IP-osoitteen tilaamisesta ja asettamisesta löydät kappaleesta Kiinteä IP-osoite.

Tilatessasi verkkotulostimelle kiinteän IP-osoitteen tarvitset verkkotulostimen verkko-osoitteen (MAC-osoite). MAC-osoite on laitekohtainen ja on yleensä merkitty laitteen taakse tai pohjaan kiinnitettyyn tyyppikilpeen. Osoite muodostuu 12 merkistä, jotka ovat erotettu toisistaan kaksoispisteillä tai viivalla, esim.: 00:0c:af:67:ff:2b.

Verkkotulostimen TCP/IP-asetukset täytyy olla määritelty hakemaan verkkoasetukset automaattisesti Telian DHCPpalvelimelta. Yleensä tämä on oletusasetus, jolloin muutoksia ei tarvitse tehdä. Mikäli verkkotulostin ei kuitenkaan saa IP-osoitetta, varmistathan että verkkoasetukset on määritelty oikein. Asetukset selviävät helposti tulostamalla tulostimen asetussivun. Katso lisää tulostimen manuaaleista.

## **Lähiverkon laitteen liittäminen, langaton kytkentä – WLAN**

Mikäli olet tilannut langattoman lähiverkkopalvelun, olet saanut verkon tunnuksen ja verkkoavaimen toimituksen yhteydessä. Valitse Yritysinternet-liittymäsi langattoman lähiverkon tunnus ja syötä tilauksen yhteydessä määritelty langattoman lähiverkon WPA2-verkkoavain laitteen/ käyttöjärjestelmän käyttöohjeen mukaisesti. Ks. kohta Langaton lähiverkko, WLAN.

Mikäli olet unohtanut verkkoavaimen, voit tarkastaa ja/tai vaihtaa sen Minun Telia Yrityksille -palvelussa: **telia.fi/mty**

#### **Mobiililaitteet**

Mobiililaitteessa täytyy olla tuki langattomalle lähiverkolle (WLAN/Wi-Fi). Aktivoi langaton lähiverkko ja hae käytettävissä olevat verkot. Valitse Telia Yritysinternet -liittymäsi langattoman lähiverkon tunnus ja syötä tilauksen yhteydessä määritelty langattoman lähiverkon WPA2-verkkoavain. Katso lisää laitteen mukana tulevista käyttöohjeista.

Matkapuhelimien langaton lähiverkko toimii tyypillisesti muutaman kymmenen metrin säteellä tukiasemasta. Esteet, kuten kiinteät rakenteet ja huonekalut heikentävät langattoman lähiverkon kantavuutta.

## **Muut laitteet**

Voit liittää Yritysinternet-lähiverkkoon laitteita, joissa on Ethernet-liitäntä ja/tai langaton lähiverkko-ominaisuus (WLAN/Wi-Fi). Katso lisää kytkettävän laitteen mukana tulevista käyttöohjeista.

Apua työasemien ja muiden asiakaslaitteiden asennuksiin saat Telia Käyttötuesta, soittamalla numeroon **0600 15 500**, 2,25 €/min + pvm/mpm, alv 24 %.

Telia Käyttötuki palvelee arkisin klo 8–20 ja lauantaisin klo 9–16.30.

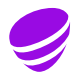

## **Nopeuden muutos**

Yritysinternet-liittymän nopeus on muutettavissa. Saatavilla olevat nopeudet määräytyvät liittymän maantieteellinen sijainnin ja käytetyn toteutustekniikan mukaan.

Liittymän nopeuden muutos vaikuttaa liittymän kuukausimaksuun, jonka laskutus on kuvattu palvelukuvauksessa.

### **Tilauskanavat**

Liittymän tilaukseen, hallintaan ja raportointiin on käytettävissä Minun Telia Yrityksille -palvelussa: **telia.fi/mty**

## **Verkkopalomuuri / avoin palvelu**

Verkkopalomuuripalvelu sisältyy kaikkiin nopeusluokkiin. Kaikki liittymänopeudet ovat saatavissa myös täysin avoimena ilman verkkopalomuuripalvelua. Mikäli liittymä on tilattu avoimena, asiakkaan on itse huolehdittava asianmukaisesta tietoturvasta. Verkkopalomuuripalvelu sisältää vakioidun sääntömäärityksen, jota ei voida muuttaa. Verkkopalomuuri mahdollistaa liikennöinnin internetiin, mutta estää internetistä suuntautuvan liikenteen liittymän lähiverkkoon. Liittymässä, jossa on verkkopalomuuri, ei siten voi olla julkisia palvelimia, jotka näkyvät internetiin. Verkkopalomuuripalvelu toteutetaan Telian runkoverkossa eikä se vaadi käyttäjältä mitään toimenpiteitä esim. työasemissa.

Jakaessasi liittymän kapasiteettia useamman käyttäjän kesken on huomioitava, että kapasiteetin jakaminen lähiverkkoon ilman asianmukaisten tietoturvaratkaisujen (esim. henkilökohtaiset palomuurit ja virustorjunta) käyttöönottoa voi vaarantaa viestinnän luottamuksellisuuden.

Mikäli irtisanot verkkopalomuuripalvelun, huomioithan, että tällöin myös liittymän vaihtuvat ja kiinteät IP-osoitteet vaihtuvat.

## Lisäpalvelut

Liittymän lisäpalvelut (palvelutaso, vaihtuvat IP-osoitteet (yli 12 kpl), kiinteä IP-osoite, ja WLAN) ovat maksullisia palveluja, joiden laskutus on kuvattu palvelukuvauksessa.

#### **Tilauskanavat**

Lisäpalveluita voit tilata itse Minun Telia Yrityksille -palvelun **telia.fi/mty** kautta, ottamalla yhteyttä Telia Yritysasiakaspalveluun tai lähimmän Telian jälleenmyyjän kautta.

## **Internet-liikenne**

#### **Verkkopalomuuri vakiosäännöstöllä**

Yritysinternet-liittymän liikenne ohjataan Telian runkoverkossa toteutettavan verkkopalomuurin läpi. Verkkopalomuuri vakiosäännöstöllä on sertifioitu ja avaa internet-liikenteen käyttämät portit molempiin liikennöintisuuntiin liikennetyypin mukaisesti. Verkkopalomuuriin on tehty vakiosääntö, joka estää liikennöinnin internetistä asiakkaan lähiverkkoon, eikä sääntöjä voida räätälöidä. Liittymässä, jossa on verkkopalomuuri, ei voi olla julkisia palvelimia, jotka näkyvät internetiin.

Verkkopalomuuri vakiosäännöstöllä soveltuu asiakkaille, jotka haluavat turvata käyttäjiensä internet-yhteyden ja lähiverkkonsa internetin tietoturvan ilman erillisiä investointeja. Verkkopalomuuri vakiosäännöstöllä on maksuton lisäpalvelu Yritysinternet-liittymässä.

Palvelu on mahdollista ottaa käyttöön liittymän tilauksen yhteydessä. Jos liittymään halutaan jälkikäteen verkkopalomuuripalvelu, muutoksesta peritään kulloinkin voimassaolevan hinnaston mukainen maksu. Jälkikäteen tehtävän muutoksen yhteydessä liittymän IP-osoitteet vaihtuvat. Tämä pätee myös siirryttäessä verkkopalomuurista avoimeen ratkaisuun.

#### **Täysin avoin internet-liikenne**

Täysin avoin internet-liikenne tarkoittaa, että liittymän liikennettä ei rajoiteta internetin ja liittymän välillä, ja liittymä on avoin kaikille internetin sovelluksille, porteille ja IP-osoitteille. Liittymän tarjoama tietoliikenneyhteys on salaamaton, joten kolmas osapuoli voi saada liittymän kautta välitettävän tiedon selville. Asiakas vastaa käyttämiensä tietokoneiden ja muiden asiakaslaitteiden, järjestelmien ja tietoliikenteen tietoturvasta sekä toiminnasta kaikissa tapauksissa itse. Asiakas voi parantaa tietoturvaansa käyttämällä tietoturvapalveluita. Täysin avointa internetliikennettä käytettäessä asiakkaan on kiinnitettävä erityistä huomioita liittymän tietoturvaan esimerkiksi asentamalla lähiverkkoonsa palomuuri.

Internet-liikennöinnin toteuttaminen perustuu liikenteen sallimiseen asiakkaan lähiverkon ja internetin välillä. Telia Yritysinternet -palvelussa liittymän kuukausihintaan sisältyy täysin avoin internet-liikenne, jolloin liikennettä ei rajoiteta ja liittymä on avoin kaikille internetin sovelluksille, porteille ja IP-osoitteille. Täysin avointa internet-liikennettä voidaan rajoittaa ottamalla käyttöön vakiosäännöstöllä oleva verkkopalomuuripalvelu.

## **Palvelutasot**

Liittymään on saatavissa eri palvelutasoja, joilla voidaan parantaa liittymän korjausaikaa vikatilanteessa. Valittavissa olevat maksulliset palvelutasot:

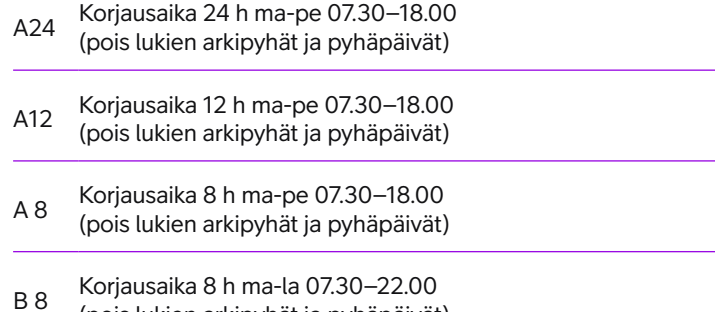

B 8 Korjausaika 8 h ma-la 07.30–22.00 (pois lukien arkipyhät ja pyhäpäivät)

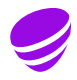

Liittymä sisältää oletuksena A72-palvelutason, jolloin liittymä korjataan asiakkaan ilmoituksesta 72 tunnin sisällä palveluaikana (esim. asiakasmodeemin rikkoutuessa).

Palveluaika on arkisin klo 7.30 - 18.00 (pois lukien arkipyhät ja pyhäpäivät). Liittymän palvelutaso käsittää liittymän korjauksen palveluaikana, eikä se koske lisäpalveluja.

## **Vaihtuvat IP-osoitteet**

Palveluun kuuluu vakiona 12 kpl vaihtuvia, julkisia IPosoitteita, jotka jaetaan liittymään Telian runkoverkossa olevan palvelimen (DHCP-palvelin) kautta. Työasemassa tai lähiverkkoon kytkevässä laitteessa pitää tällöin olla määritelty TCP/IP-asetukset hakemaan verkkoasetukset automaattisesti Telian DHCP-palvelimelta.

### **Lisäosoitteet**

Liittymään voidaan tilata lisäpalveluna lisää vaihtuvia julkisia IP-osoitteita seuraavasti:

- 1–18 kpl
- 1–36 kpl
- 1–24 kpl
- 1–42 kpl
- 1–30 kpl
- 1–48 kpl

Liittymässä ei voi käyttää asiakkaan omia IP-osoitteita. Ainoastaan Yritysinternet-palvelua varten rekisteröidyt IP-osoitteet toimivat. Mikäli tilaat tai irtisanot verkkopalomuuripalvelun jälkikäteen, huomioithan, että liittymän IP-osoitteet vaihtuvat.

**HUOM!** DHCP-palvelimen IP-osoitteiden varausaika (lease time) on 120 min. Tämä tarkoittaa sitä, että vaihtuvat IP-osoitteet pidetään varattuna 120 min ajan ennen kuin ne vapautetaan muiden laitteiden käyttöön (kun asiakaslaite on sammutettu tai kytketty irti lähiverkosta).

## **Kiinteä IP-osoite**

Liittymään on saatavissa lisäpalveluna enintään 4 kpl kiinteitä (muuttumattomia), julkisia IP-osoitteita. Kiinteää julkista IP-osoitetta voit tarvita esim. verkkotulostimelle tai palvelimelle. Kiinteät julkiset IP-osoitteet jaetaan Telian DHCP-palvelimelta asiakkaan ilmoittaman MACosoitteen perusteella. MAC-osoite (Media Access Control) on verkkosovittimen ethernet-verkossa yksilöivä osoite. Windows-tietokoneen MAC-osoitteen saat parhaiten selville käynnistämällä komentoikkunan (Käynnistä Suorita cmd kirjoita avautuvaan ikkunaan ipconfig/all ja paina Enter). MAC-osoite löytyy halutun verkkoadapterin Physical Address -riviltä.

### **Huomioitavaa**

Mikäli laitteesi MAC-osoite muuttuu, on erittäin tärkeää, että ilmoitat muuttuvan MAC-osoitteen Telialle. Muuten kiinteän IP-osoitteen määritys ei toimi.

**HUOM!** Laite, jolle kiinteä IP-osoite on määritelty, tulee hakea osoite automaattisesti. Palvelussa ei saa käyttää kiinteää IP-osoitteen määritystä. Mikäli tilaat tai irtisanot verkkopalomuuripalvelun liittymään jälkikäteen, liittymän kiinteät IP-osoitteet muuttuvat.

## **Langaton lähiverkko, WLAN**

Asiakaslaitteessa on valmiina langaton lähiverkko (WLAN) -valmius. WLAN-palvelua ei ole oletuksena aktivoitu, vaan se on liittymän lisäpalvelu. Ennen palvelun käyttöönottoa varmista seuraavat asiat:

- Olet tilannut WLAN-palvelun liittymääsi Telialta
- Laitteessasi on WLAN-verkkosovitin ja langaton yhteystapa on sallittu
- Laitteesi WLAN-verkkokortti tukee WPA2-PSK / AES –salausta
- Asiakasmodeemin Wireless-valot palavat. Jos WLAN-palvelu ei ole aktivoitunut noin tunnin kuluessa asennuksesta, ota yhteys Teliaan.

SSID ja salausavain sovitaan tilauksen yhteydessä: Langattoman lähiverkon tunniste (SSID) voi olla joko automaattisesti kiinteästi määritelty Teliainternet tai voit nimetä SSID:n itse annettujen kriteerien mukaisesti. Nimen merkkimäärä saa olla 3-31 ja sallitut merkit aakkoset a-z, A-Z ja numerot 0-9 sekä - ja \_.

Tilauksen yhteydessä voit myös määrittää salausavaimen. Salausavaimen on oltava 10-31 merkkiä pitkä. Sallittuja merkkejä ovat aakkoset a-z, A-Z ja numerot 0-9 sekä - ja \_. Salausavainta kysytään kerran palvelun käyttöönoton yhteydessä, minkä jälkeen työasema muodostaa yhteyden automaattisesti. Mikäli salasana häviää, se on nähtävissä hallinta- ja raportointipalvelusta (Minun Telia Yrityksille -palvelusta) tai sitä voi tiedustella Telian Yritysasiakaspalvelusta. Tällöin varmistetaan asiakkaan oikeudellisuus verkkoavaimen saamiseen.

## **Minun Telia Yrityksille**

Yritysinternet-liittymän tilaukseen, hallintaan ja raportointiin on käytettävissä Minun Telia Yrityksille -palvelu, **telia.fi/mty**. Minun Telia Yrityksille -palvelu on monipuolinen työkalu, joka tarjoaa kokonaisnäkymän yrityksesi asiakkuudesta ja mahdollisuuden hallita palveluitasi ajasta ja paikasta riippumatta.

Minun Telia Yrityksille -palvelun käyttöön tarvitset vain nettiyhteyden, joten voit käyttää sitä niin tietokoneella, älypuhelimella kuin tabletillakin. Minun Telia Yrityksille -palvelu kulkee siis aina mukanasi, olit sitten missä tahansa. Minun Telia Yrityksille -palvelun ollessa käytettävissä 24/7, voit käyttää sitä juuri silloin, kun se sinulle parhaiten sopii. Myös silloin, kun asiakaspalvelu on suljettu.

## **Yleiset asetukset**

Tekniset tiedot/palvelimet: Löytyvät myös Yritysinternet Asiakastietolomakkeesta, joka lähetetty toimituksen yhteydessä.

- TCP/IP-asetukset: DHCP käytössä (enabled)
- Palveluun ei ole saatavissa IPv6-osoitteita
- Langattoman lähiverkon (WLAN) SSID: Teliainternet
- Langattoman lähiverkon (WLAN) Verkkoavain: asiakaskohtainen
- Proxy-palvelin: **cache.inet.fi** portti 800
- Minun Telia Yrityksille -palvelu: **telia.fi/mty**

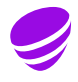

## Ratkaisuja yleisimpiin kysymyksiin ja ongelmatilanteisiin

## **Perustoiminnot:**

**Ongelma:** Yksi työasema ei enää pysty käyttämään internetpalveluita.

**Vastaus:** Mikäli lähiverkkoosi on kytketty enintään kaksitoista (12) päätelaitetta, joissa kussakin on aktiivisena vain yksi verkkoyhteys Yritysinternet -modeemiin (työasemat, verkkokirjoittimet ja palvelimet), johtuu ongelma hyvin todennäköisesti joko lähiverkon kaapeleista tai työaseman verkkoasetusten muuttumisesta. Mikäli esimerkiksi kannettava työasema on kytketty verkkoon kaapelilla, ja samanaikaisesti työaseman langaton lähiverkkoyhteys (WLAN) on aktiivinen ja määritetty käyttämään Yritysinternet -yhteyttä, varaa tämä työasema kaksi IP-osoitetta. Mikäli käytät kaapelikytkentää, kytke työaseman langaton lähiverkko-ominaisuus pois käytöstä. IP-osoitteet varataan verkkoyhteyskohtaisesti. Samassa työasemassa voi siis olla käytössä useita verkkoyhteyksiä samanaikaisesti (esim. kannettavan työaseman kaapeli ja WLAN yhteys).

**HUOM!** Työasemien vaihtuvien IP-osoitteiden varausaika (DHCP lease time) on kaksi tuntia kerrallaan. Mikäli lähiverkkoosi on kytketty useampi eri päätelaite viimeisen kahden tunnin sisällä, on mahdollista, että vaihtuvat IP-osoitteet ovat tilapäisesti loppuneet. Tällaisessa tilanteessa voit hankkia lisää vaihtuvia IP-osoitteita tai vaihtoehtoisesti odottaa jonkin aikaa, jotta vaihtuvia IP-osoitteita vapautuu.

**Ongelma:** Uusi työasema ei pysty käyttämään internetpalveluita.

**Vastaus:** Tarkista, että työaseman verkkoasetukset (TCP/IP, selain) ovat oikein. Tarkista, että lähiverkon kaapeloinnit ovat oikein ja varmista, että työaseman verkkokortti toimii.

Voi myös olla että liittymällesi varatut vaihtuvat IP-osoitteet ovat loppuneet, jolloin työasemasi ei saa uutta IP-osoitetta DHCP-palvelimelta, eikä myöskään yhteyttä internetiin. Tarkasta liittymällesi varattujen IP-osoitteiden määrä Minun Telia Yrityksille -palvelusta ja kuinka monta päätelaitetta (työasemat, kirjoittimet) on kytketty lähiverkkoosi.

Mikäli päätelaitteita on enemmän kuin liittymäsi sisältävien IP-osoitteiden määrä, voit hankkia lisää vaihtuvia IPosoitteita (maks. 48 kpl). Katso lisää kappaleesta "Vaihtuvat IP-osoitteet".

**HUOM!** Työasemien vaihtuvien IP-osoitteiden varausaika (DHCP lease time) on kaksi tuntia kerrallaan. Mikäli lähiverkkoosi on kytketty useampi eri päätelaite viimeisen kahden tunnin sisällä, on mahdollista, että vaihtuvat IP-osoitteet ovat tilapäisesti loppuneet. Tällaisessa tilanteessa voit hankkia lisää vaihtuvia IP-osoitteita tai vaihtoehtoisesti odottaa jonkin aikaa, jotta vaihtuvia IP-osoitteita vapautuu.

**Ongelma:** Lähiverkkoon on asennettu palvelin, jonka pitäisi näkyä internetissä.

**Vastaus:** Mikäli liittymääsi suojaa lisäpalveluna tilattava verkkopalomuuri, estetään yhteydenotot internetistä asiakkaalle päin. Näin ollen liittymässä ei voi käyttää julkisia palvelimia, jotka näkyvät internetissä.

**Ongelma:** Internetyhteydet eivät toimi miltään työasemalta.

**Vastaus:** Tarkista asiakasmodeemin ja lähiverkon keskittimen (tai kytkimen) väliset kytkennät ja että laitteet saavat sähkövirtaa. Tarkista, että asiakasmodeemissa oleva linjakaapeli DSL on kytkettynä ja Broadband-valo palaa.

## **Kiinteä IP-osoite**

**Ongelma:** Olen määritellyt työasemaani kiinteän IP-osoitteen, mutta internet-liikenne ei toimi.

**Vastaus:** Internet-liikenne ei toimi, mikäli olet asettanut kiinteän IP-osoitteen työaseman TCP/IP-asetuksissa. Internet liikenne toimii ainoastaan IP-osoitteille, jotka Telian DHCPpalvelin on jakanut. Myös kiinteät julkiset IP-osoitteet jaetaan Telian DHCP-palvelimelta asiakkaan ilmoittaman MACosoitteen perusteella. Työaseman TCP/IP-asetuksiin ei tule tehdä muutoksia. Katso kappale "Kiinteä IP-osoite".

## **Langaton lähiverkko – WLAN**

**Ongelma:** Liittymän langaton lähiverkko ei toimi.

**Vastaus:** Langaton lähiverkko on erikseen tilattava maksullinen lisäpalvelu. Todennäköisesti liittymässäsi ei ole aktivoitu langatonta lähiverkkoa. Katso kappale "Langaton lähiverkko, WLAN".

**Ongelma:** Liittymässäni on käytössä langaton lähiverkkopalvelu, mutta työasemani ei löydä "Teliainternet" lähiverkkotunnusta (SSID).

**Vastaus:** Langattoman lähiverkon kantavuus esteettömissä olosuhteissa on joitakin kymmeniä metrejä. Puu-, tiili- ja betonirakenteet, sekä sälekaihtimet lyhentävät langattoman lähiverkon kantavuutta. Tarkista, että asiakaslaitteesi on sijoitettu keskeiselle paikalle toimistossasi, josta on mahdollisimman lyhyt matka eri työasemiin.

**Ongelma:** Olen unohtanut langattoman lähiverkon WPA-salausavaimen.

**Vastaus:** Voit käydä tarkastamassa ja tarvittaessa muuttamassa langattoman lähiverkon WPA-salausavaimen Minun Telia Yrityksille -palvelussa (**telia.fi/mty**) tai soittamalla Telian Yritysasiakaspalveluun.

## **Verkkopalomuurin käyttöönotto tai poisto**

**Ongelma:** Olen ottanut käyttöön / poistanut verkkopalomuuripalvelun ja sen jälkeen yhteys internetiin ei toimi.

**Vastaus:** Varmista, että asiakaslaite on saanut uuden IPosoitteen käynnistämällä laite uudelleen.

**Ongelma:** Olen ottanut käyttöön / poistanut verkkopalomuuripalvelun ja sen jälkeen yhteys muihin lähiverkon laitteisiin (esim. verkkotulostin) ei toimi. Yhteys internetiin kuitenkin toimii.

**Vastaus:** Verkkopalomuuripalvelun käyttöönoton tai poiston yhteydessä Yritysinternet -liittymäsi kaikki IP-osoitteet vaihtuvat. Mikäli verkossasi on laite, jonka verkkoyhteys ei toimi, verkkopalomuuripalvelun käyttöönoton/poiston jälkeen, varmista että kyseinen laite on saanut uuden IP-osoitteen. Normaalisti riittää, että kyseinen laite käynnistetään uudelleen (virta pois ja päälle).

**Ongelma:** Liittymän hallintapalvelun (Minun Telia Yrityksille -palvelun) salasanani on hävinnyt.

**Vastaus:** Voit pyytää uuden salasanan Minun Telia Yrityksille -palvelun sisäänkirjautumissivulta (**telia.fi/mty**), "Unohtuiko salasana?" -linkin kautta. Tai voit ottaa yhteyttä Telian Yritysasiakaspalveluun. Seuraavat asiat on hyvä vielä tarkistaa ennen yhteydenottoa Teliaan:

• Liittymätunnus INYnnnnn (liittymätunnuksen löydät mm. asiakasmodeemista)

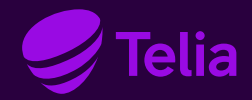

## **Yhteystiedot**

Telian Yritysasiakaspalvelu (arkisin klo 8–16) **telia.fi/yrityksille/yhteystiedot**

Yleinen asiakaspalvelu yrityksille **020 693 693** (mpm/pvm) Asiakaspalvelumme vastaa arkisin klo 8–16 Vika- ja häiriöilmoitukset 24 h.

Apua työasemien ja muiden asiakaslaitteiden asennuksiin saat Telia Käyttötuesta, soittamalla numeroon **0600 15 500** 2,25 €/min + pvm/mpm, alv 24 %.

Telia Käyttötuki **0600 15 500**  (ma-pe klo 8-20, la klo 9-16.30)